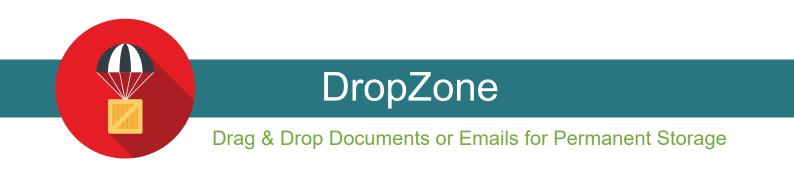

Drag and drop documents from your desktop or Outlook email into the InsureZone platform.

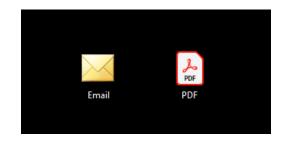

| +/- Attachments                                                                                                    |                       |               |                          |                  |                        |      |
|----------------------------------------------------------------------------------------------------|-----------------------|---------------|--------------------------|------------------|------------------------|------|
| Drag & Drop Files Her                                                                                                    | e or Browse           |               |                          |                  |                        |      |
| Name/Subject                                                                                                    | Description           | Document Type | From                     | Received         | Size                   | Туре |
| test email                                                                                                    | Shirley Temple Policy | Email         | lpergande@insurezone.com | 04/02/2019 18:22 | 28 kb                  | msg  |
| test email Upload                                                                                                    | d complete            |               |                          |                  |                        |      |
| Lead History                                                                                                    |                       |               |                          |                  |                        |      |
| lpdated Status Action                                                                                                    |                       |               |                          |                  | By User                |      |
| Mar 29, 2019 5:03 PM<br>Mar 29, 2019 11:07 AM                                                                                                    |                       |               |                          |                  | stephenc<br>LeadPoller |      |
| Mar 29, 2019 11.07 AW Lead Assigned Email Sent. Underwriter Assignment for Temple, Smirey, L4963766<br>Mar 29, 2019 10:57 AM Lead Assigned stepheno was assigned from the standard rotation |                       |               |                          | LeadPoller       |                        |      |

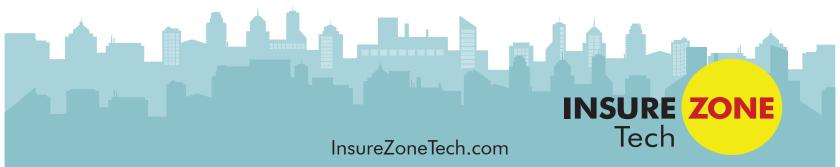